# **ระบบติดตามสถานะ การผ่านพิธีการศุลกากร**

## e-Tracking Service

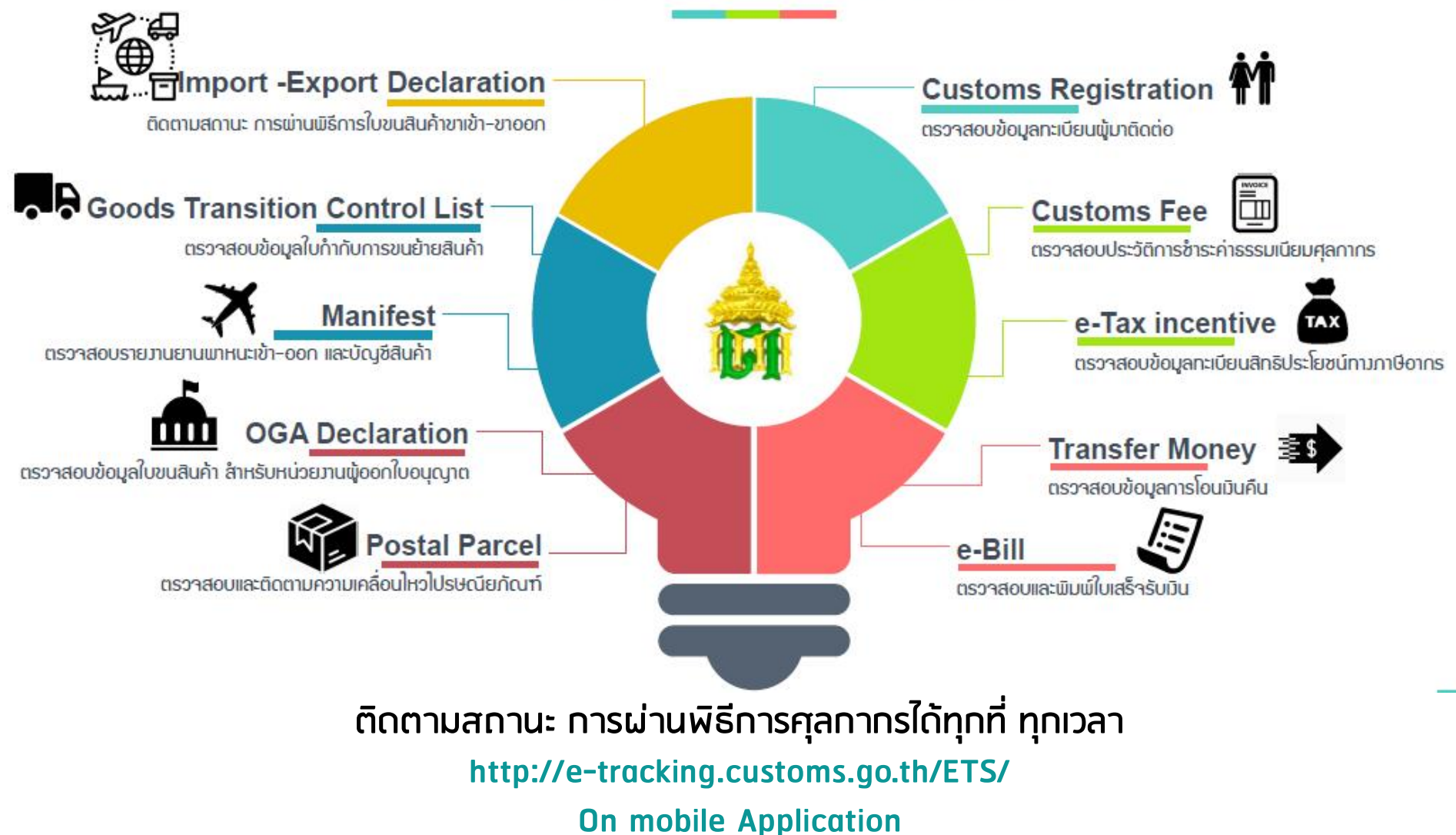

# ระบบ e-TrackinG คืออะไร?

**เป็นระบบที่ให้บริการ ผู้ประกอบการโดยเฉพาะ เพื่อตรวจสอบติดตาม 1.สถานะการผ่านพิธีการศุลกากร ทางอินเตอร์เน็ต ว่าอยู่ในสถานะใด เช่น** 

- **- ข้อมูลใบขนสินค้าขาเข้า**
- **- ใบขนสินค้าขาออก**
- **- ข้อมูลบัญชีสินค้า**
- **- ข้อมูลใบก ากับการขนย้ายสินค้า เป็นต้น**

 **...เพื่อน าไปใช้ในการวางแผนการท างานในขั้นตอนต่อไปได้รวดเร็วขึ้น 2.สถานะทางการเงินต่างๆ ที่เกี่ยวข้องกับกรมศุลกากร เช่น** 

**- การช าระภาษีอากร** 

- **- ค่าธรรมเนียมในการด าเนินพิธีการ**
- **- การคืนเงิน**

**อ านวยความสะดวกแก่ผู้ประกอบการ ไม่ว่าจะอยู่ ณ สถานที่แห่งใดสามารถสอบถาม ข้อมูลผ่านอินเตอร์เน็ตได้ตลอดเวลา**

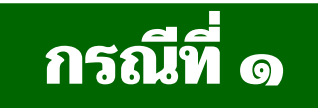

## **่ ๑** พิมพ์ด้วย เลขที่ใบขนสินค้า

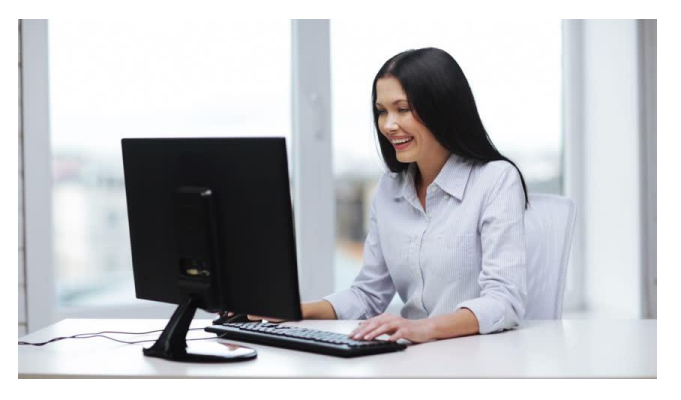

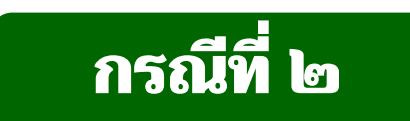

## **ี** พิมพ์ด้วย เลขที่ใบสั่งเก็บ **่ ๒**

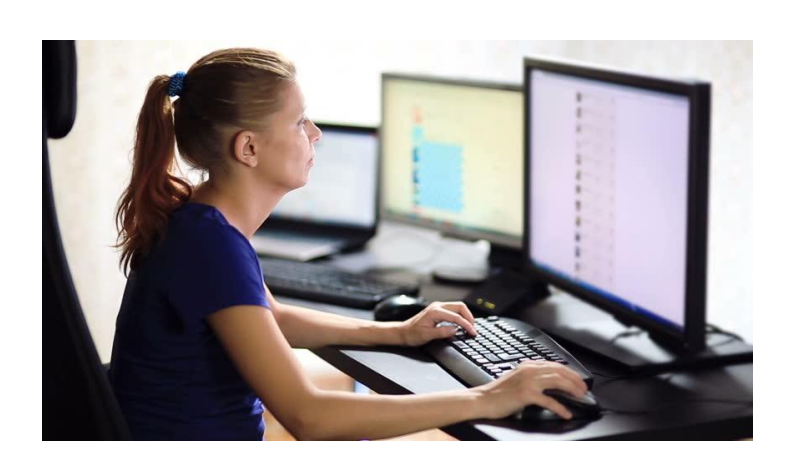

## **STEP 1** เข้าสู่ ระบบ e-tracking ทางเว็บไซต์ของกรมศุลกากร

## $www.customs.gov.th$

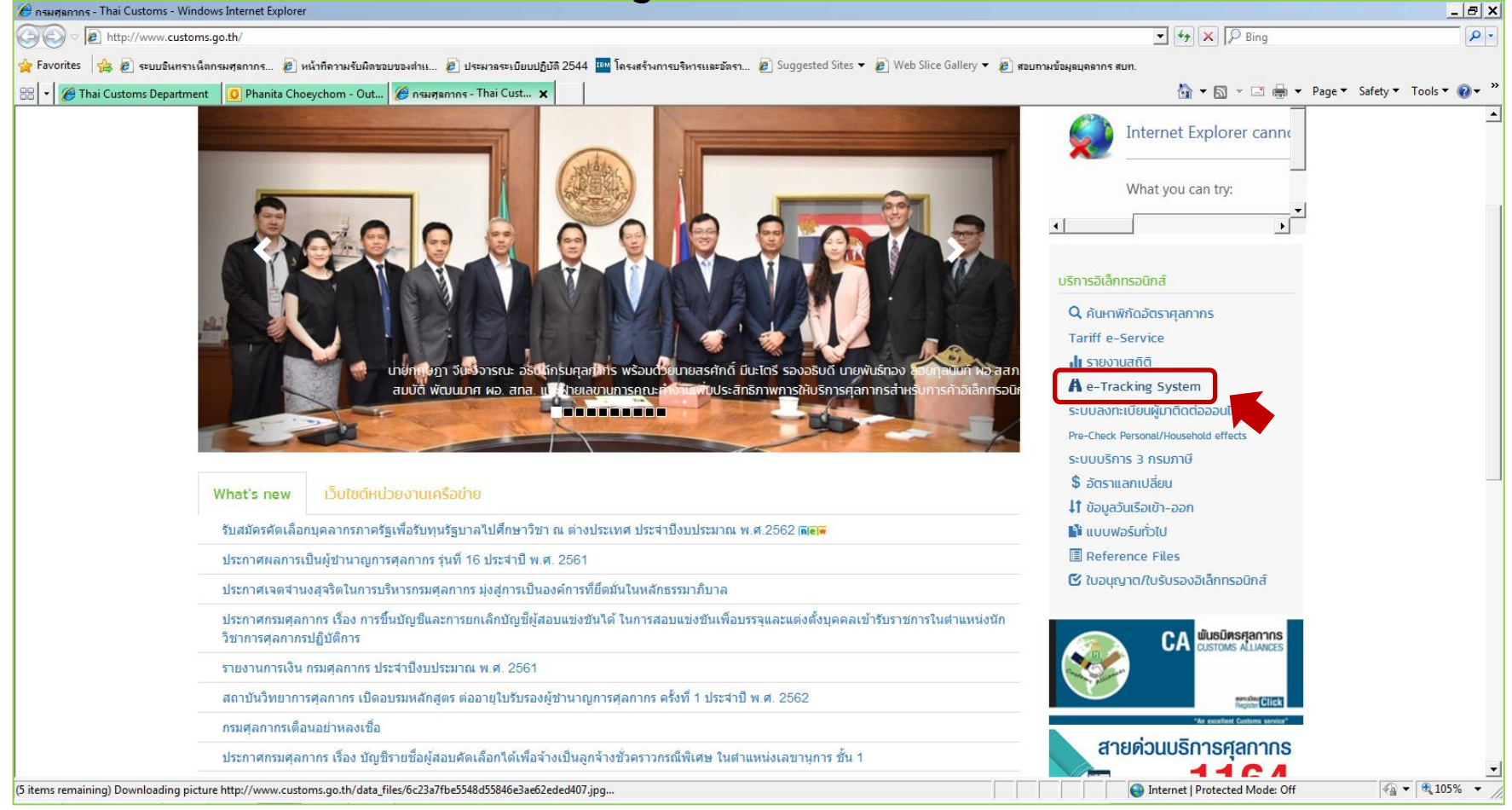

## **STEP 2** กรอกรหัสผู้ใช้ และรหัสผ่านเพื่อเข้าสู่ระบบ e-tracking

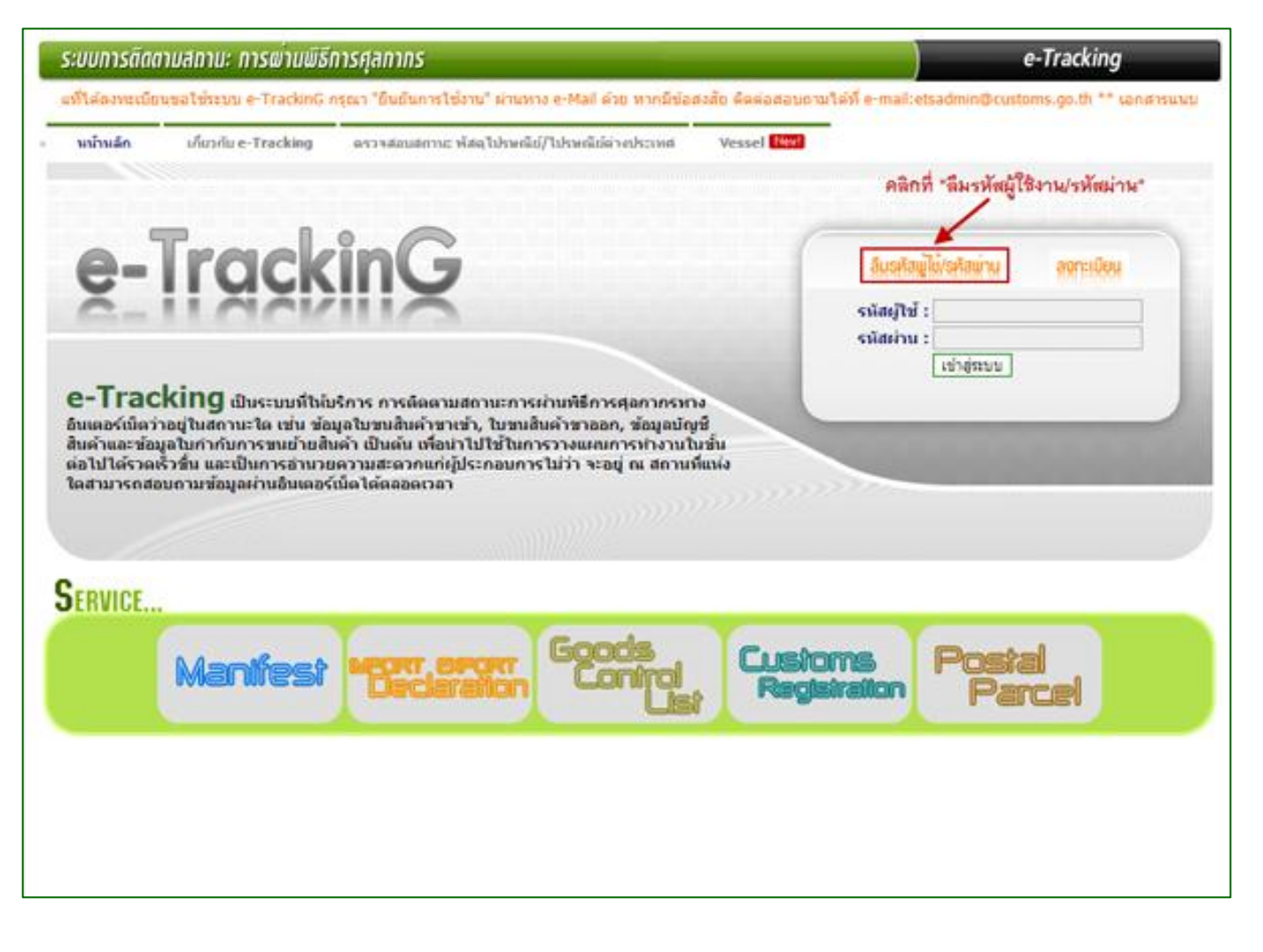

**STEP 2** กรณีไม่มีรหัสผู้ใช้ และรหัสผ่านเพื่อเข้าสู่ระบบ e-tracking จะต้องลงทะเบียนเพื่อเข้าใช้ระบบ

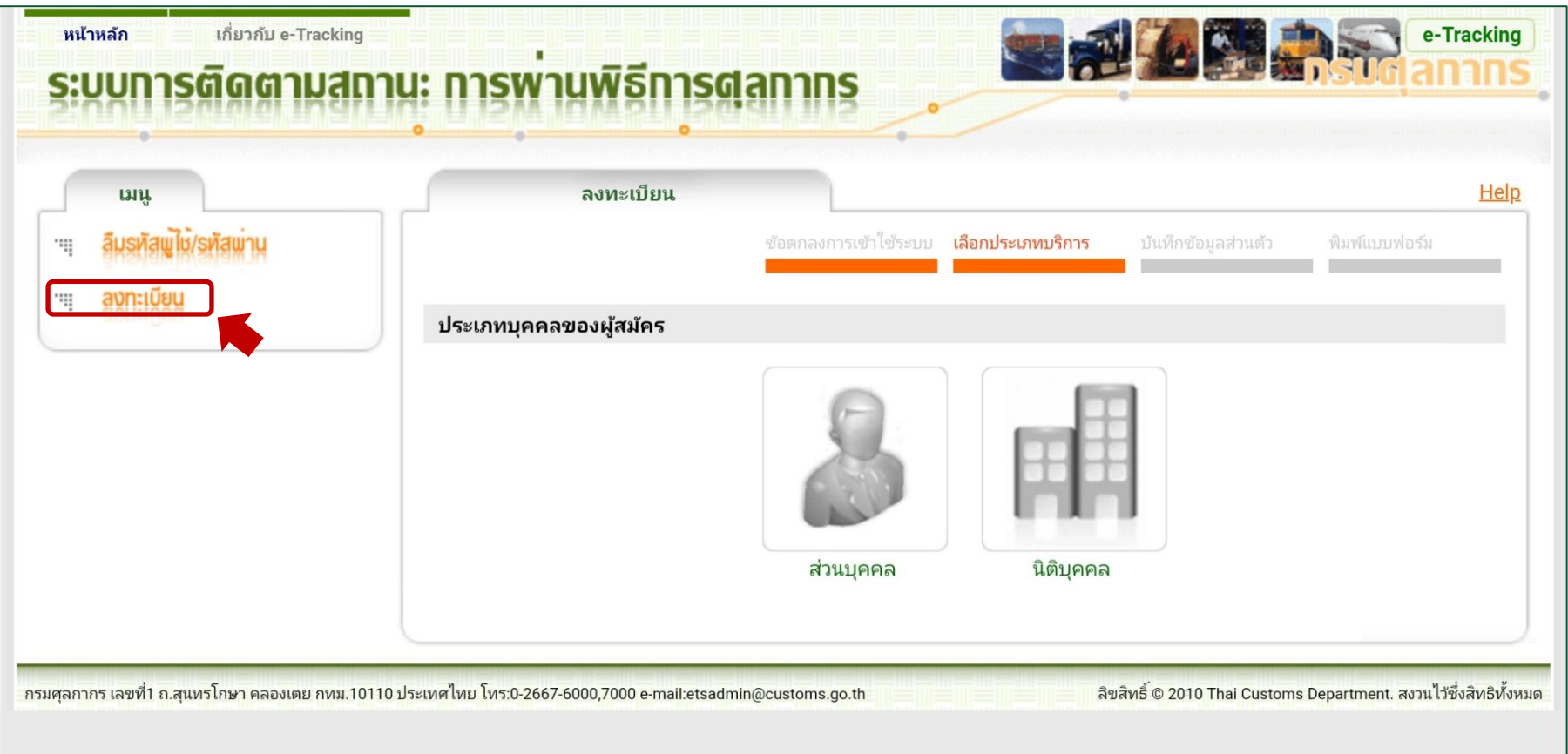

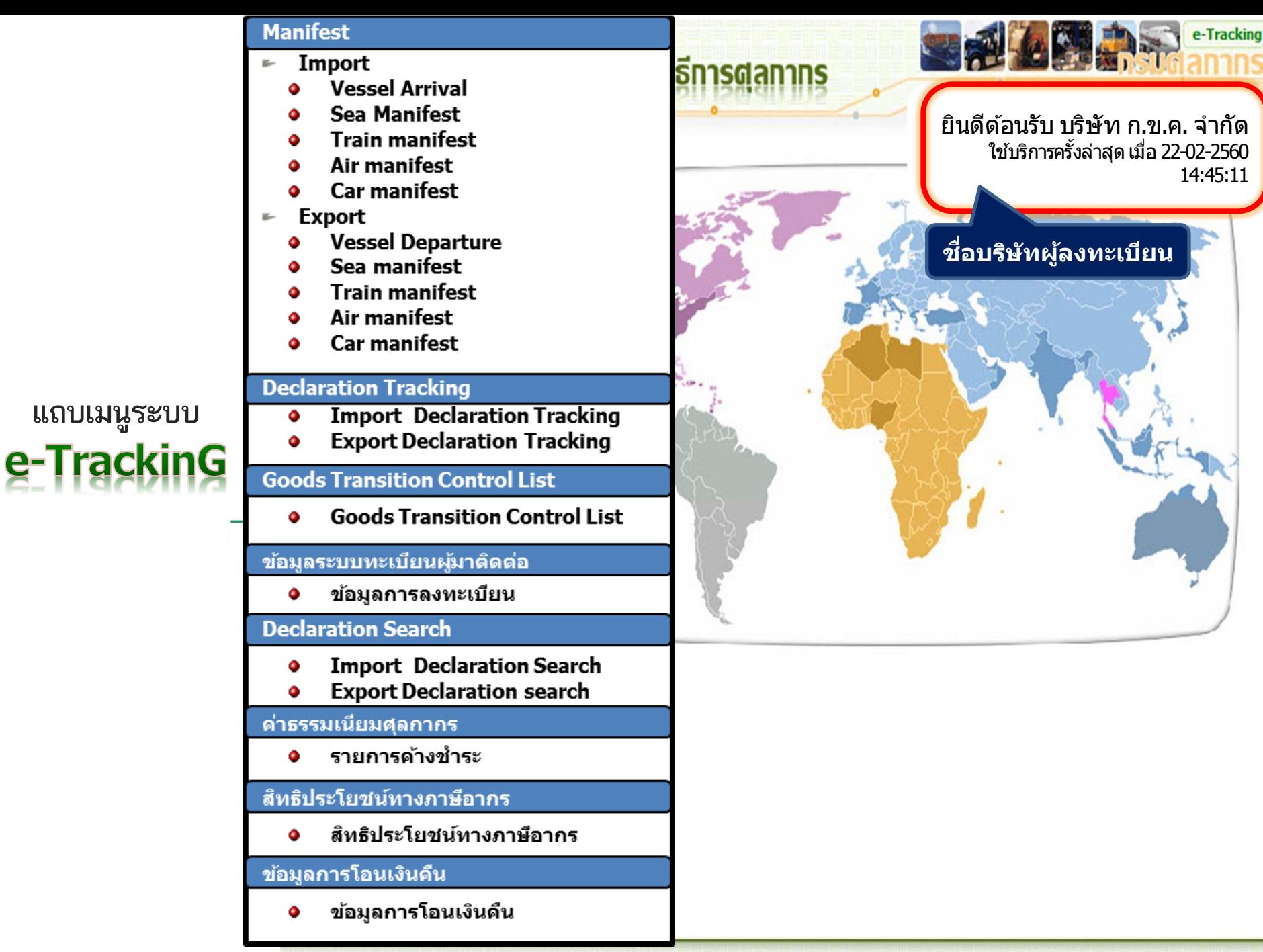

กรมศุลกากร เลขาริ อ.สุนทร์ไกษา คลองเดย กทม.10110 ประเทศไทย โทร:0-2249-0431-40 e-mail:etsadmin@customs.go.th

## กรณี พิมพ์ด้วย เลขท ี ่ใบขนสินค้า **๑**

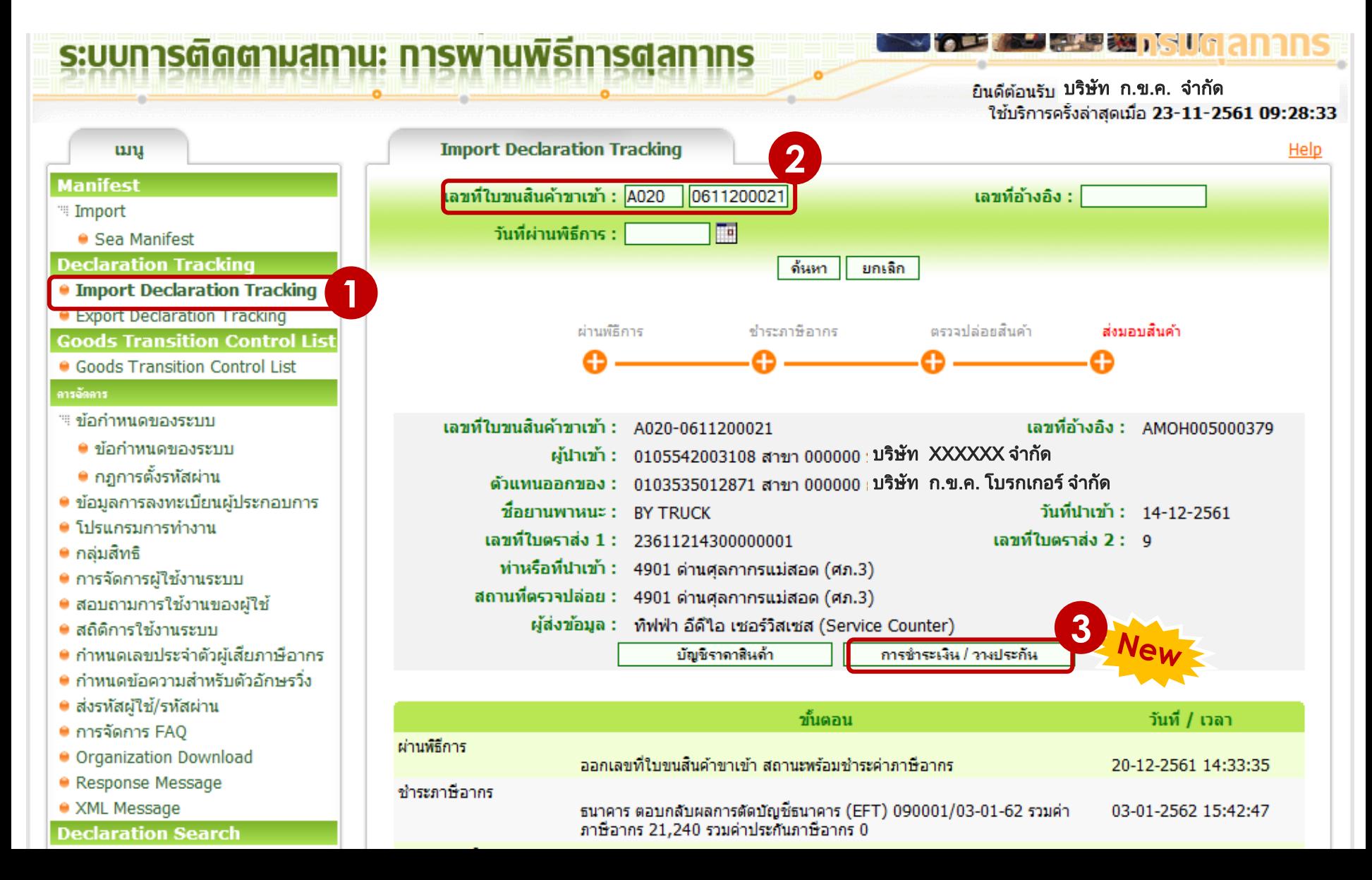

## กรณี พิมพ์ด้วย เลขท ี ่ใบขนสินค้า **๑**

### **ว ิธีพิมพ์ใบเสร็จในระบบ e-Tracking**

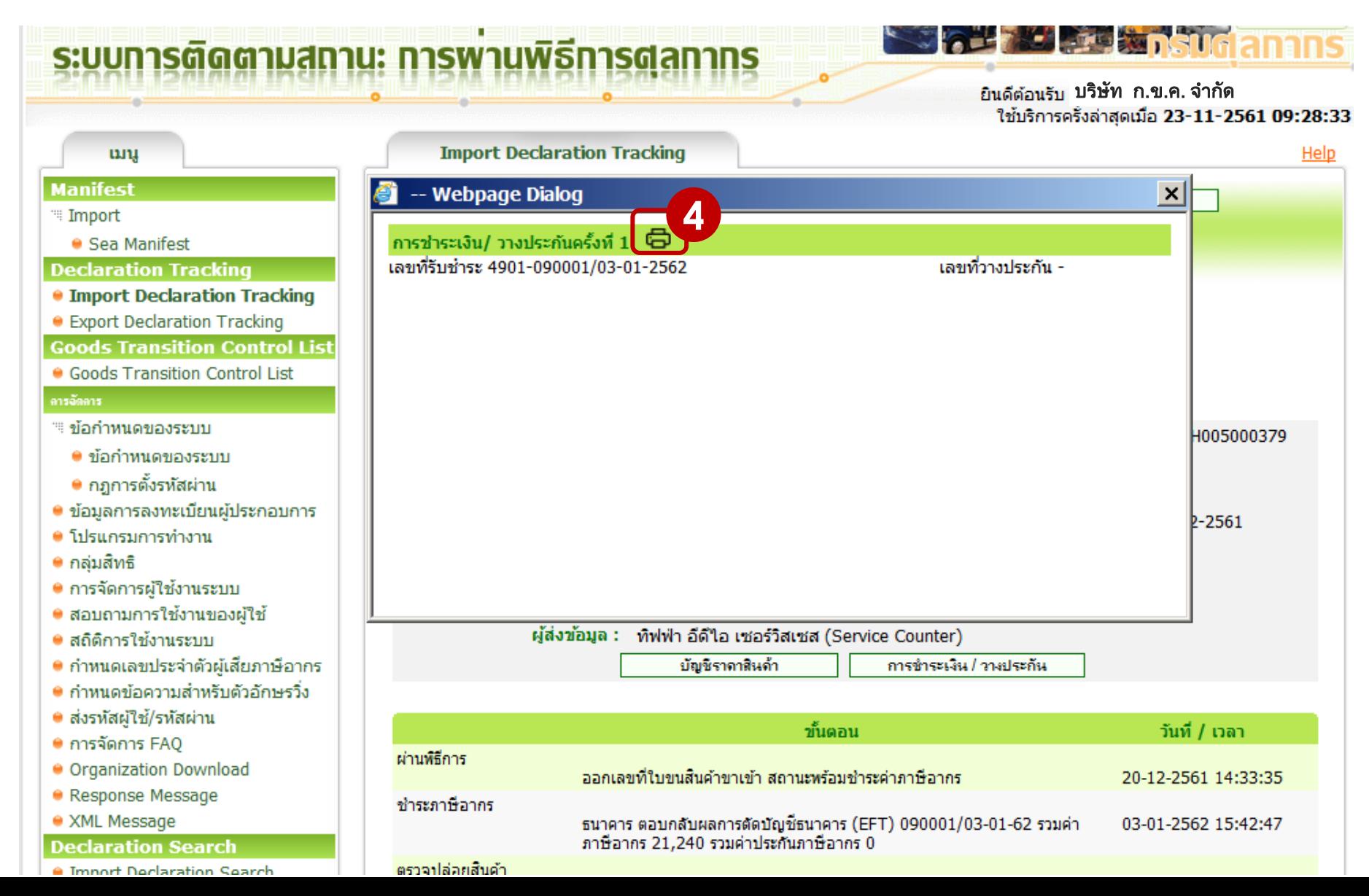

## กรณี พิมพ์ด้วย เลขท ี ่ใบขนสินค้า **๑**

ระบบการติดตามสถานะ การพานพิธีการตลกากร

ยินดีต้อนรับ <mark>บริษัท</mark> ก.ข.ค. จำกัด<br>- ใช้บริการครั้งล่าสดเมื่อ 23-11-2561 09:28:33

**SIGHT MELTING AND SUGGINING** 

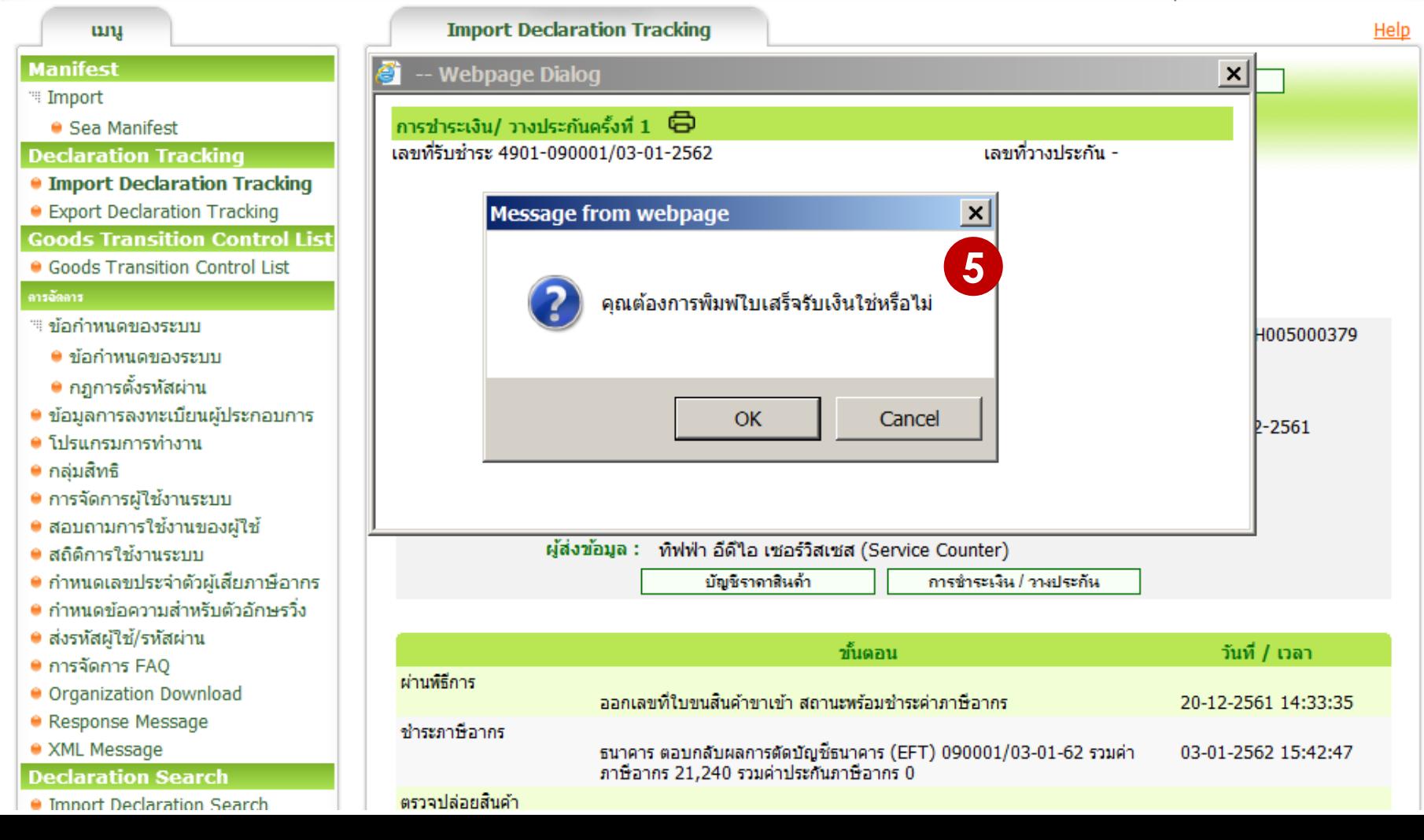

## กรณี พิมพ์ด้วย เลขท ี ่ใบขนสินค้า **๑**

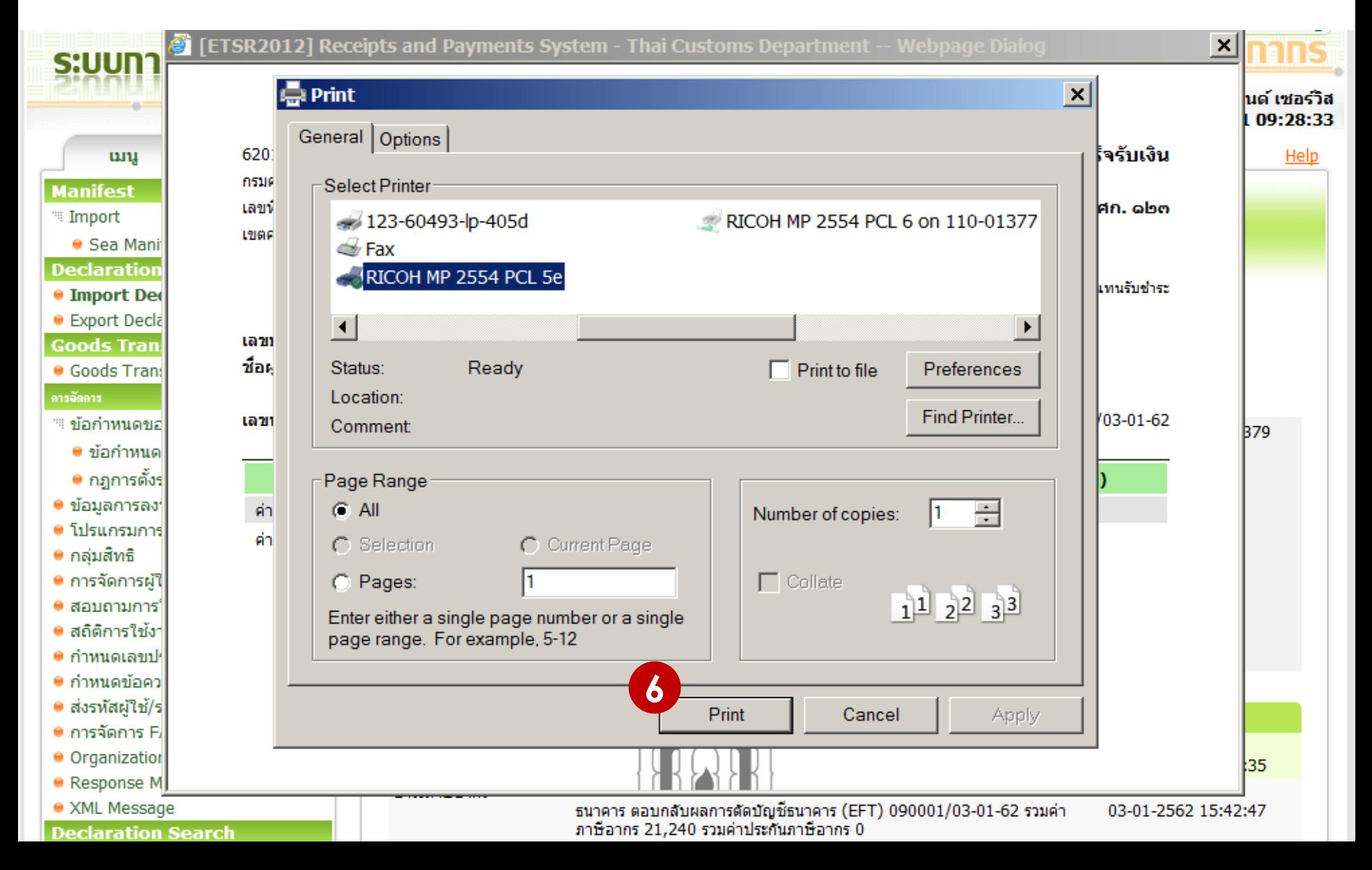

### กรณี พิมพ์ด้วย วิธีพิมพ์ใบเสร็จในระบบ e-Tracking **Conserverse Server Server Server Server Server Server Server Server Server Se ด**<br>| **่ ๒**

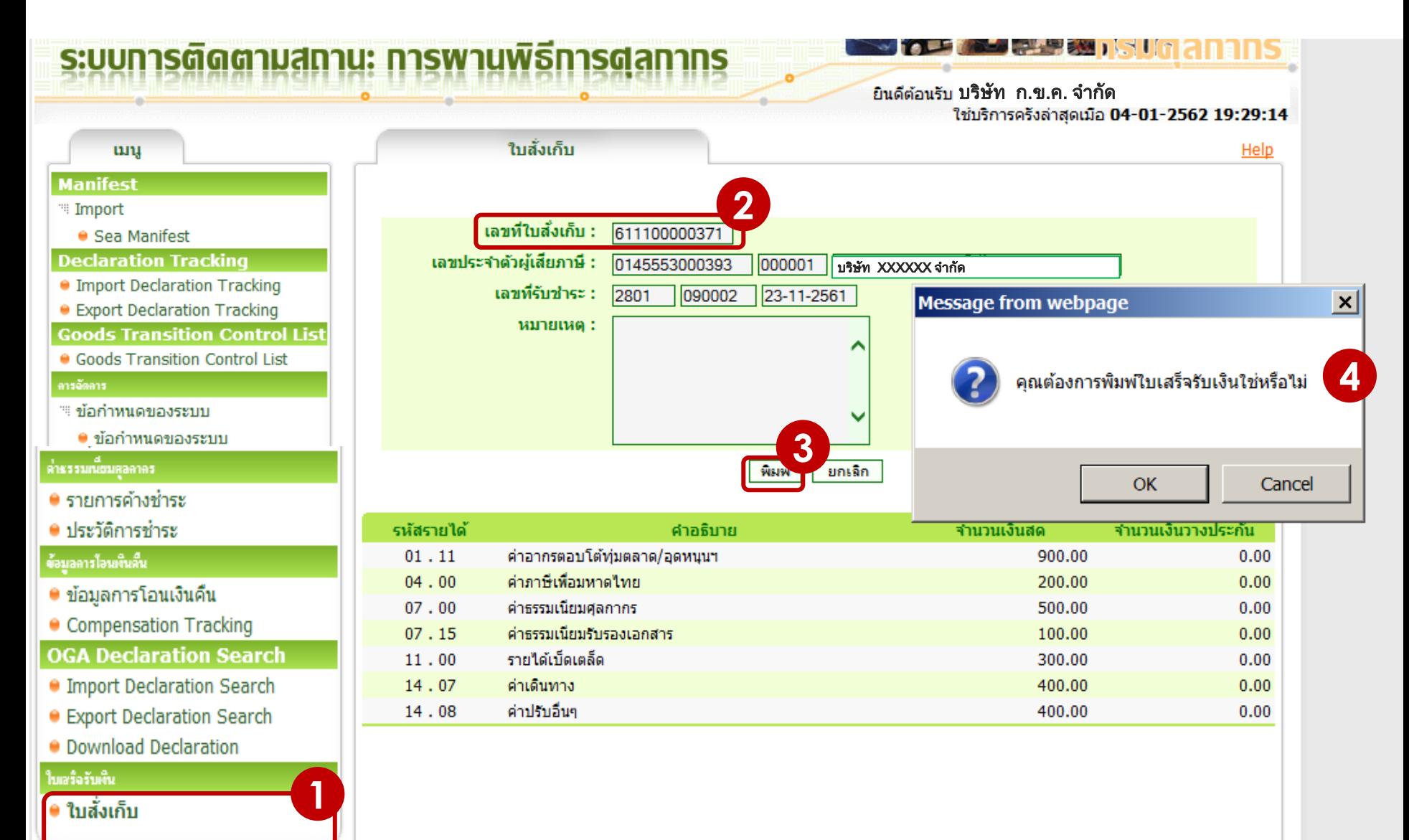

### กรณี พิมพ์ด้วย เลขที่ใบสั่งเก็บ **ด**<br>| **่ ๒**

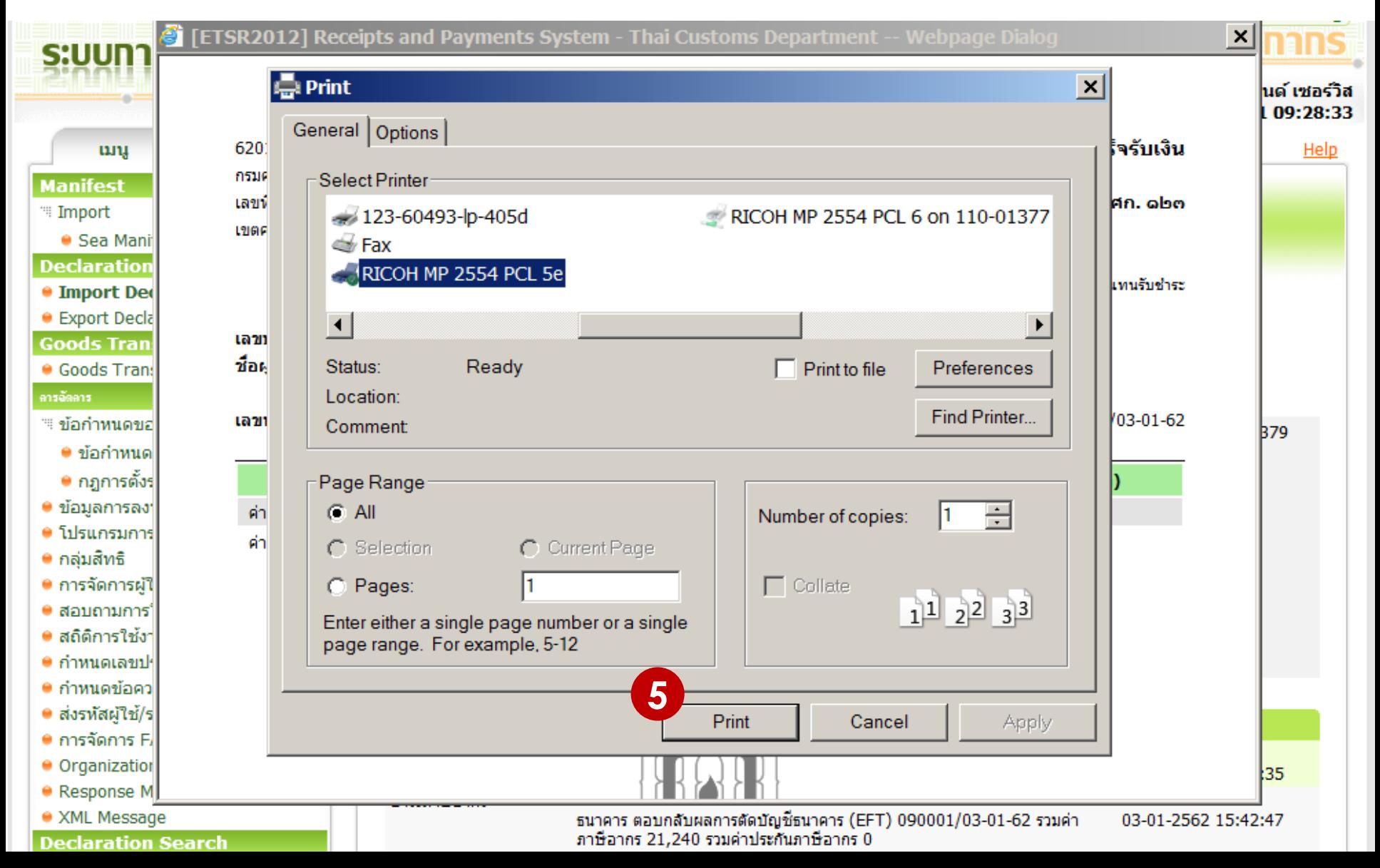